# **WEBG0000B0 - Gateway Ethernet-RS485 / Embedded Ethernet-RS485 Gateway**

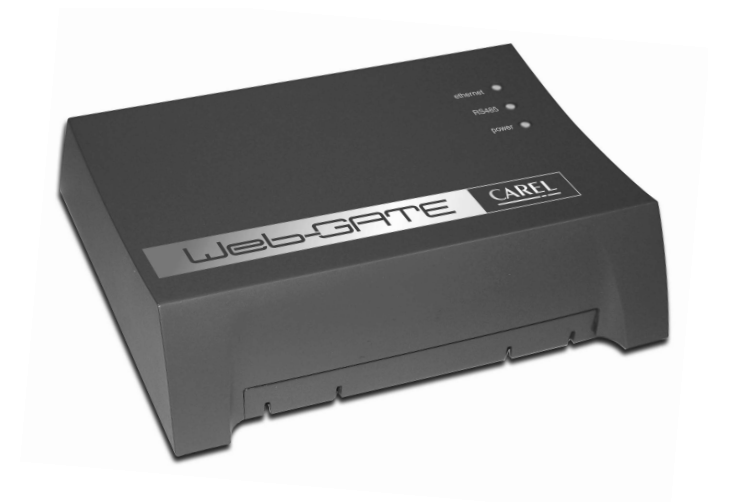

#### Vi ringraziamo per la scelta fatta, sicuri che sarete soddisfatti del vostro acquisto.

- accesso alle informazioni da ogni controllore (variabili di rete e parametri) mediante un normale browser per Internet tipo Internet Explorer™ (versione 5 o superiore) o NetScape Communicator™ (versione 6 o superiore) installati su un PC collegato in rete locale o WAN al WebGate. I risultati migliori si ottengono utilizzando un browser in grado di supportare i fogli di stile CSS.
- trasmissione dei dati ad un PC di supervisione collegato alla rete mediante protocollo standard **SNMP**

Il WebGate CAREL è un dispositivo elettronico per l'interfacciamento di tutti i controllori CAREL (max. 16) in rete RS485 a una qualsiasi rete Ethernet locale a 10 Mbps.

Chiedete al vostro amministratore di rete di predisporre una connessione di rete per il WebGate. Le funzioni disponibili includono:

**Avvertenza:** se la rete locale a cui il WebGate è collegato è aperta all'esterno (WAN o Internet) tutte le operazioni volte a garantire la sicurezza della rete sono a carico dell'amministratore di rete. Inoltre tutti i dispositivi attivi (proxy, firewall, ecc.) che si frappongono tra il WebGate e l'utilizzatore finale non devono alterare i pacchetti IP.

#### **WEB server**

Per accedere alle pagine web di configurazione, digitare: http://<indirizzoIP>/ index.html 2) Attraverso la porta RS232, mediante una connessione seriale con software di emulazione di

Il web server integrato permette di visualizzare pagine HTML standard direttamente sul vostro browser per Internet. Una applicazione client può quindi, in accordo con il suo livello di autorizzazione, controllare e monitorare da remoto lo stato dell'impianto a cui il WebGate é collegato. Le pagine HTML possono essere facilmente personalizzate e scaricate dall'utente finale. Si possono utilizzare programmi di ampia diffusione sia per creare le proprie pagine HTML (es. Macromedia® DreamWeaver™ o Microsoft® FrontPage™) sia per scaricarle sul WebGate (es. SmartFTP™).

#### **Gestione SNMP**

**Tasto reset:** il tasto reset comporta una riconfigurazione (parziale o totale) del Gateway nel seguente modo:

Il "Simple Network Management Protocol v1" è il protocollo standard utilizzato dal WebGate per la trasmissione dei dati al PC di supervisione con funzioni di SNMP manager collegato alla rete.

### **Configurazione**

Per un corretto funzionamento del WebGate devono essere impostati alcuni parametri di base, quali l'indirizzo IP e la subnet mask. Tutti i dispositivi di una rete devono avere un unico indirizzo IP per comunicare con l'host. La subnet mask e l'indirizzo IP definiscono la serie di indirizzi IP della reteEthernet locale.

Chiedete al vostro amministratore di rete un indirizzo IP ed una subnet mask validi. Il WebGate può essere configurato in 2 modi.

1) Attraverso la linea Ethernet, mediante web browser e pagine HTML di configurazione incorporate nel dispositivo.

- terminale, come ad esempio Microsoft® Windows™ HyperTerminal™. Questo metodo va utilizzato quando si installa il WebGate per la prima volta, poiché l'indirizzo IP di
- default potrebbe essere in conflitto con l'indirizzo di altri dispositivi presenti nella rete. Digitare "help" sul terminale per ottenere la lista dei comandi disponibili.

of IP addresses are on the local Ethernet LAN.There are 2 ways to configure the WebGate.

#### **Impostazioni di default**

indirizzo IP: 192.168.0.250NetMask: 255.255.255.0 baudrate RS232: 19200 baudrate RS485: 19200Numero massimo di dispositivi: 16

#### **Interfaccia utente**

Prevede 3 LED multicolore sul lato superiore e un tasto di reset su quello posteriore.

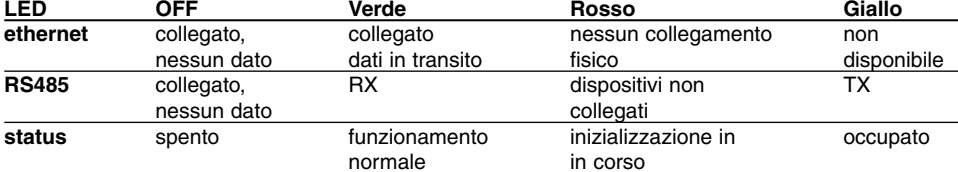

**AVVERTENZA:** per evitare che i dati vengano corrotti, non spegnete il dispositivo quando il LED status è giallo.

• premere per 2s e poi rilasciare per ricaricare le impostazioni di default;

• premere per 10s e poi rilasciare per eliminare tutti i dati, comprese le proprie pagine Web e le password.

Thank you for your choice, we trust you will be satisfied with your purchase.

RS485 network to any local 10 Mbps Ethernet network. the WebGate.

The following functions are therefore possible:

#### **WEB server**

- The CAREL WebGate is an electronic device to interface all CAREL controllers (max. 16) on a
- Contact the network administrator or other responsible person to arrange a network connection to
	-
- access information (such as network variables and parameters) from each controller using a standard web browser, such as Internet Explorer™ (version 5 or higher) or NetScape Communicator™ (version 6 or higher) on any PC connected to the WebGate in a local network or WAN. For the better results use a browser supporting CSS style sheets. • pass data to a supervising PC connected to the network using the SNMP standard protocol.
- **Warning:** if the local network to which the WebGate is connected can be accessed from the outside (WAN or Internet), all the actions aimed at providing network security are the responsibility of the network administrator. Moreover, all the active devices (proxy, firewall, etc.) that stand between the WebGateand the final user must not alter the IP packages.
- The built-in web server allows standard HTML pages to be served directly to your Internet browser. A client application can, in accordance with its level of authorisation, control and monitor remotely the status of the installation that the WebGate is connected to.
- The HTML pages can be easily customised and downloaded by the final user.
- The user can use common software tools both for creating personal HTML pages (such as
- Macromedia® DreamWeaver™ or Microsoft® FrontPage™) and for downloading them to the WebGate
- The Simple Network Management Protocol v1 is the standard protocol used by the WebGate to pass data to a supervising PC connected to the network with SNMP management functions.
- For the correct operation of the WebGate, some basic parameters must be set, such as the IP address and the subnet mask. All devices in a network require a unique IP address which the host can use to communicate with them. The subnet mask, along with the IP address, defines what range
- Contact your network administrator to obtain a valid IP address and subnet mask.
- 1) Through the Ethernet line, using a web browser and the configuration HTML pages embedded in
- To access the configuration web page, type in: http://<IPaddress>/ index.html

(such as SmartFTP™).

#### **SNMP management**

#### **Configuration**

- the device.
- 2) Through the RS232 port, which provides a serial connection to terminal emulation software such as Microsoft® Windows™ HyperTerminal™. Use this method when you are installing the WebGate for the first time, as its IP default address could come into conflict with other device addresses on the network.Type "help" on your terminal to view a summary of the available console commands.

#### **Factory settings**

IP address: 192.168.0.250 NetMask: 255.255.255.0 RS232 baudrate: 19200RS485 baudrate: 19200Maximum number of devices: 16

#### **User interface**

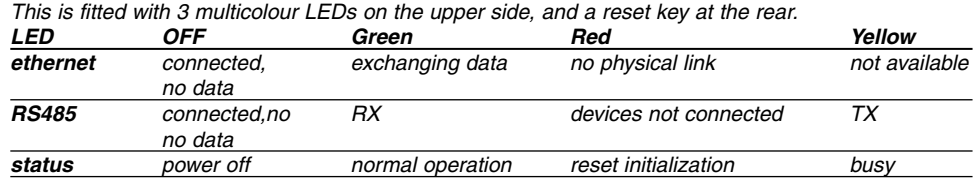

**WARNING:**follows:

 to avoid data corruption, do not shutdown the device when the status LED is yellow. **Reset button:** the reset button is used for the re-configuration (partial or total) of the Gateway, as

• hold it for 2s and then release to restore the factory settings; • hold it for 10s and then release to completely erase the device, Web pages and passwords included.

## **Dimensioni (mm) e significato dei connettori Dimensions (mm) and connections meaning**

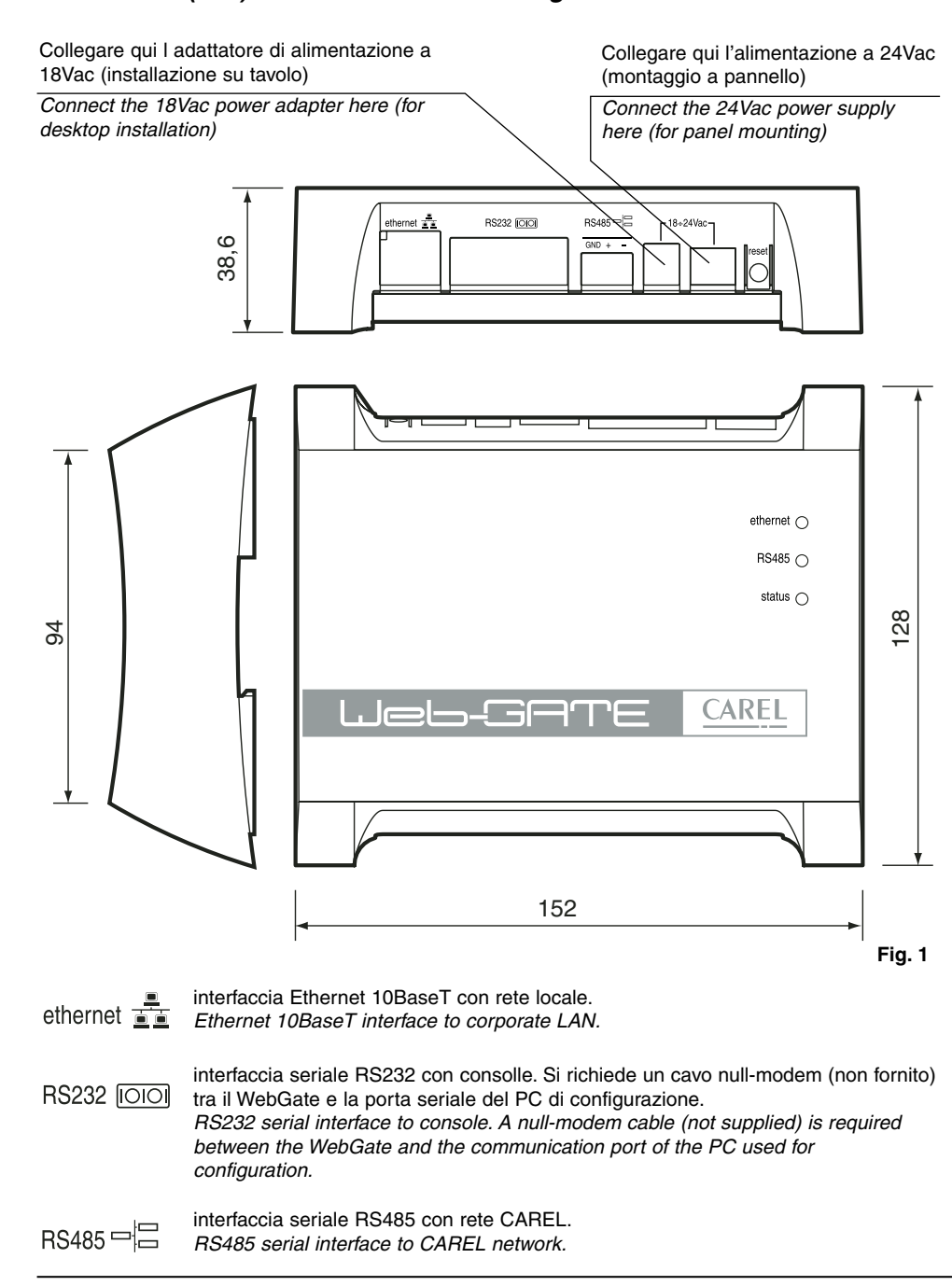

CAREL si riserva la possibilità di apportare modifiche o cambiamenti ai propri prodotti senza alcun preavviso. CAREL reserves the right to modify the features of its products without prior notice.

# **Caratteristiche Tecniche**

**Alimentazione:** 18Vac -15/+10%, 50/60Hz o 24Vac -15/+10%, 50/60Hz Potenza nominale: 3 W

- **Installazione su tavolo:** tramite presa AC mini, ø 5 mm. Utilizzare ESCLUSIVAMENTE l'apposito adattatore di alimentazione fornibile da CAREL su richiesta cod. TRA1806ITA. <u>L'utilizzo di adattatori</u> diversi può provocare danni all'hardware.
- **Montaggio a pannello:** tramite morsetti orizzontali removibili a 2 vie (passo 5,08 mm), sezione dei fili 0,5-1,5 mm2.
- Caratteristiche del fusibile, obbligatorio, da installare tra l'ingresso di alimentazione del Webgate ed il trasformatore di alimentazione: 500 mAT.
- Utilizzare un trasformatore di sicurezza e di classe 2 dedicato di almeno 6 VA.
- **Avvertenza:** non collegare il secondario a terra.
- È consigliato l'uso del trasformatore TRA1810DIN fornibile da CAREL.

#### **Interfacce:**

- seriale RS485, opto-isolata, morsetti orizzontali removibili a 3 vie (passo 3,81 mm), sezione dei fili:  $0.14/1.5$  mm<sup>2</sup>
- Utilizzare un doppino ritorto schermato, AWG20-22, max. 1000 m, capacità tra i cavi <90 pF/m. • seriale RS232 DTE, connettore DB-9 maschio a 9 vie; 19200 baud (configurabile), 8 bit di dati,
- 1 bit di stop, nessuna parità e nessun controllo flusso.
- Utilizzare un cavo null-modem schermato, max. 10 m, capacità del cavo <2500pF. • interfaccia Ethernet, connettore RJ-45 per Ethernet 10BaseT.
- Utilizzare un cavo schermato, classe 5, max. 100 m.

# **Caratteristiche funzionali:**

Protocolli standard supportati: SNMP v1, HTTP, FTP Memoria: 128KB RAM, 1MB Flash (400KB disponibili per pagine web e dati utente). File System: max. 100 file disponibili per l'utente. Spazio minimo occupato da ogni file: 1KB

# **Caratteristiche generali:**

 • **For desktop installation:** from mini AC power jack, dia. 5mm. Use ONLY the power adapter supplied on request by CAREL P.N. TRA1806ITA. The use of different power adapters may damage

Condizioni di funzionamento: 0T50°C, 0/90% U.R. non condensante Condizioni di immagazzinamento: -10T70°C, 0/90% U.R. non condensante Grado di Protezione (IP): IP20 Dimensioni (mm): 152 x 128 x 39 Inquinamento ambientale: normale Categoria di resistenza al calore e al fuoco: D Classe e struttura del software: A

- the hardware.
- lead size 0.5-1.5mm². the power supply transformer: 500mAT. **Warning:** do not earth the secondary winding.

# **Smaltimento del prodotto:**

Il prodotto è composto da parti elettroniche, in metallo ed in plastica pertanto deve essere oggetto di raccolta separata in conformità alle vigenti normative locali in materia di smaltimento

# **Avvertenze per l'installazione**

Evitare il montaggio delle schede in ambienti che presentino le seguenti caratteristiche:

The product is made of electronic, metal and plastic parts therefore it must be disposed of separately in accordance with the local waste disposal legislation in force

- umidità relativa maggiore del 90%;
- forti vibrazioni o urti;
- esposizione a getti d'acqua;
- esposizione ad atmosfere aggressive ed inquinanti (es.: gas solforici e ammoniacali, nebbie saline, fumi) con conseguente corrosione e/o ossidazione; • elevate interferenze magnetiche e/o radiofrequenze (evitare, quindi, l'installazione delle
- 
- macchine vicino ad antenne trasmittenti); • esposizione all'irraggiamento solare diretto e agli agenti atmosferici in genere;
- ampie e rapide fluttuazioni della temperatura ambiente;
- ambienti ove sono presenti esplosivi o miscele di gas infiammabili;
- esposizione alla polvere (formazione di patina corrosiva con possibile ossidazione e riduzione dell'isolamento).

Per il collegamento del WebGate è necessario osservare alcune AVVERTENZE:

- 1 Una tensione di alimentazione elettrica diversa da quella prescritta può danneggiare seriamente il sistema.
- 2 Utilizzare capicorda adatti per i morsetti in uso. Allentare ogni vite ed inserirvi i capicorda, quindi serrare le viti. Ad operazione ultimata tirare leggermente i cavi per verificarne il corretto serraggio.
- 3 Non avvicinarsi e/o toccare con le dita ai componenti elettronici montati sulle schede per evitare scariche elettrostatiche (estremamente dannose) dall'operatore verso i componenti stessi.

<u>Nota:</u> Tutti i marchi registrati sono proprietà dei rispettivi titolari.

# **Technical Specifications**

**Power Supply:** 18Vac -15/+10%, 50/60Hz or 24Vac -15/+10%, 50/60Hz

# Rated Power: 3W

• **For panel mounting:** from 2-pole removable horizontal terminal blocks (spacing 5.08mm),

Characteristics of the fuse, obligatory, to be inserted between the WebGate power supply input and Use a class 2 dedicated safety transformer rated to at least 6VA.

The use of the power adapter TRA1810DIN supplied on request by CAREL is suggested.

#### **Interfaces:**

• Serial RS485 opto-insulated, 3-pole removable horizontal terminal blocks (spacing 3.81mm),

Use a twisted pair shielded cable AWG20-22, max 1000m, capacitance between the cables <90pF/m. • Serial RS232 DTE interface, 9-pin male DB-9 connector; 19200 baud (configurable), 8 data Use a null-modem shielded cable, max. 10m, cable capacity <2500pF. • Ethernet interface, RJ-45 connector for 10BaseT Ethernet.

- lead size: 0.14/1.5mm2 .
- bits, 1 stop bit, no parity and no flow control.
- Use a class 5 shielded cable, max. 100m.

# **Functional Characteristics:**

Standard Internetworking Protocols: SNMP v1, HTTP, FTP Memory: 128KB RAM, 1MB Flash (400KB available for web pages and user data). File System: 100 files max. available to the user. Minimum size used from a file: 1KB

### **Other:**

Operating Conditions: 0T50°C, 0/90% rH non condensing Storage Conditions: -10T70°C, 0/90% rH non condensing Index of Protection (IP): IP20 Dimensions (mm): 152 x 128 x 39 Environmental pollution: normal Category of resistance to fire and heat: D Software class and structure: A

# **Disposal of the Product:**

# **Warnings for installation**

Avoid installing the boards in environments with the following characteristics:

• exposure to aggressive and polluting agents (e.g.: sulphurous and ammonia gases, saline mists, smoke) which may cause corrosion and/or oxidation; • high levels of magnetic and/or radio-frequency interference (thus avoid installation near

- - relative humidity above 90%;
	- strong vibrations or knocks;
	- exposure to jets of water;
	-
	- transmitting antennas);
	-
	-
	-
	- of insulation).

• exposure of the device to direct sunlight and atmospheric agents in general; • large and rapid fluctuations in ambient temperature; • environments where explosives or mixes of inflammable gases are present; • exposure to dust (formation of corrosive patina with possible oxidation and reduction

When connecting WebGate the following WARNINGS should be heeded: 1. Voltages different from the power ratings will seriously damage the system. 2. Use cable-ends which are suitable for the terminals being used. Loosen each screw and insert the cable-end, then tighten the screws. On completing the operation lightly tug the 3. Avoid touching or nearly-touching electronic components mounted on the boards to avoid

- cables to check that they are correctly inserted.
- 

Note: All trademarks are property of their respective owners

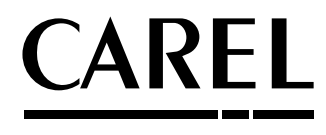

electrostatic discharges (extremely damaging) from the operator to the components.

# **Installazione / Installation**

# **Su tavolo / Desktop**

### **Montaggio a pannello / Panel mounting**

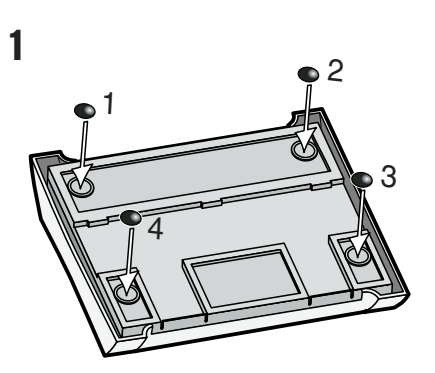

Per l'installazione su tavolo montare i piedini in gomma negli appositi alloggi For desktop installation, insert the rubber feet to the housings provided

Per il montaggio a guida DIN, utilizzare un tronchese per togliere le 2 parti in plastica prefratturate, aprendo così i fori per il montaggio dei ganci della guida DIN.

For DIN rail mounting, using cutting nippers, remove the 2 pre-cut plastic parts on the hatch, leaving the holes for the DIN rail.

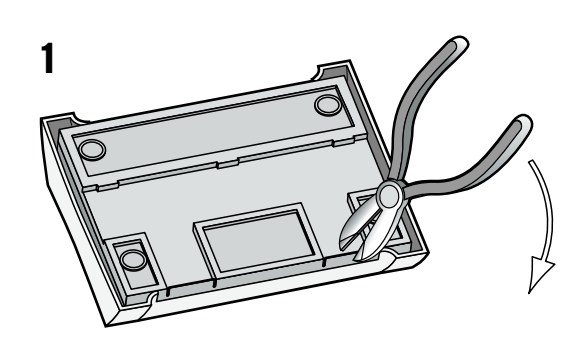

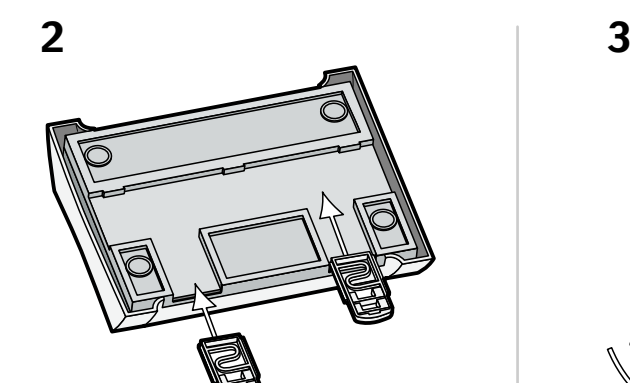

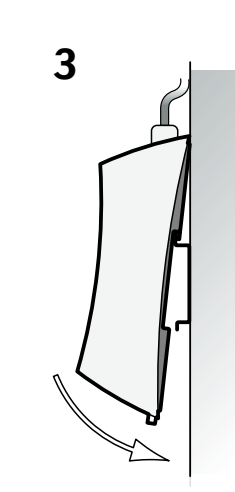